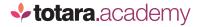

## <u>WELCOME</u> TO YOUR DASHBOARD

This is a transcript of a video on the Totara Academy

## WELCOME TO YOUR COMMUNITY DASHBOARD, A PLACE THAT'S ALL ABOUT YOU! LET'S HAVE A LOOK AROUND.

As you probably know, the Totara Community is home to the Totara Academy, where you can take courses and programs on Totara products.

The courses you're currently enrolled in are shown here in your **Current learning** block and you can quickly return to the last course you visited via the **Last course accessed** block.

If you've completed any courses, your recent badges will be shown here in your **Latest badges** block.

But Community is about more than taking courses. It's about connecting, collaborating and sharing with the thousands of other users around the world who are using Totara products.

If you've already joined the conversation in the forums, you can access all of your forum posts via this block.

And of course, you can use the navigation at the top of the page to move between the various parts of the Community and Academy, such as the Community forums or the course catalogue to choose your next learning experience! But your dashboard is all about you. So feel free to make some changes! You can **hide**, **dock** or **move** blocks around.

If there's something you're missing, you can also add blocks by choosing to **Customise this page** and then choosing the block you'd like from the list.

We've already set up some **Quick links** for you, but you might like to add your own.

For example, why not add a link to the Community sector space for your industry? Here you can join in the conversation with learning professionals working in similar organisations and sharing similar challenges.

Simply choose to configure this block and then add your links here.

It's your dashboard. And your Community. So please make yourself at home.

It's great to have you here.

End